## How to activate your account.

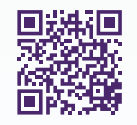

Gain access to your very own personal health and wellness resource at virtualcare.telushealth.com/welcome.

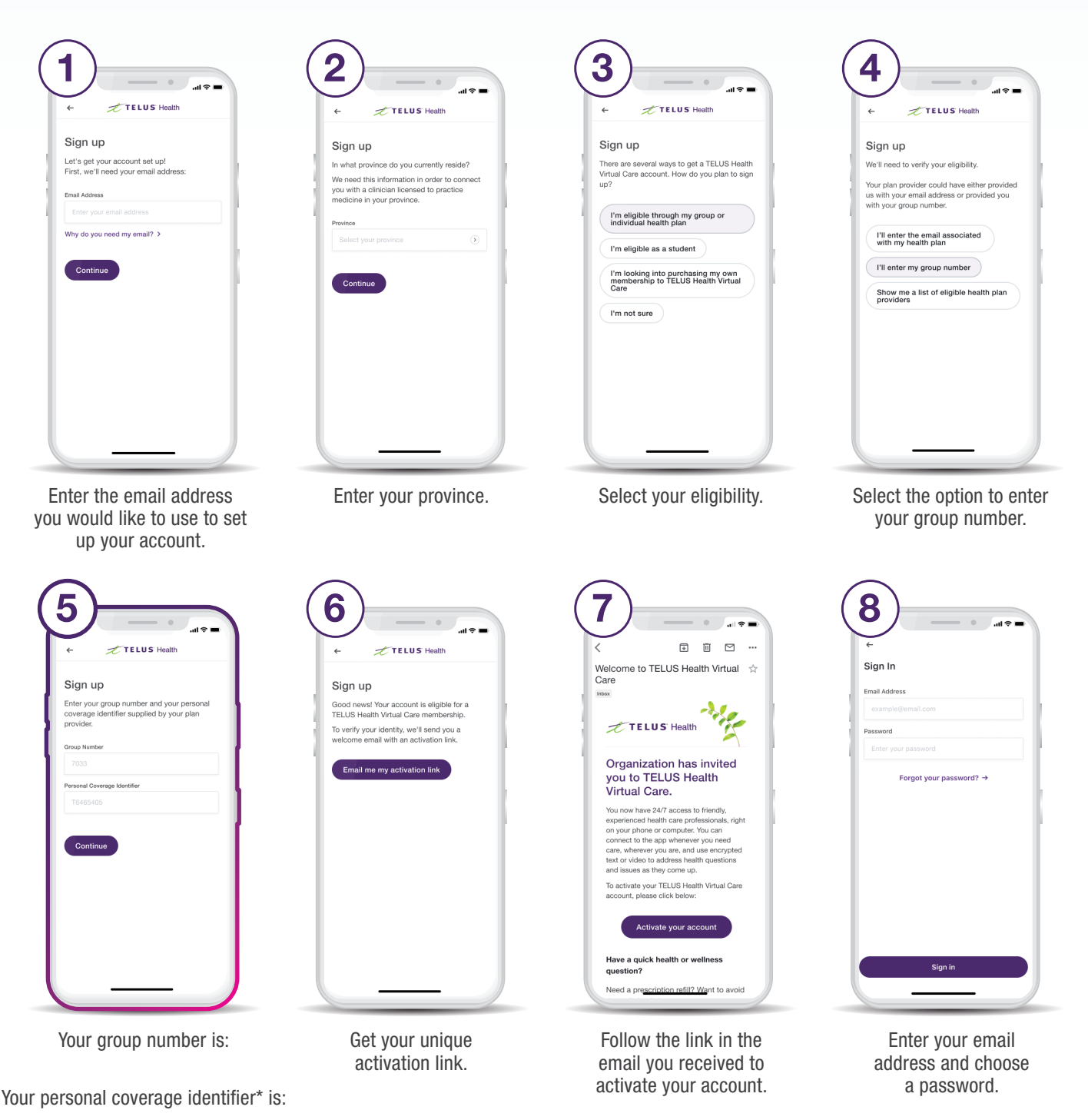

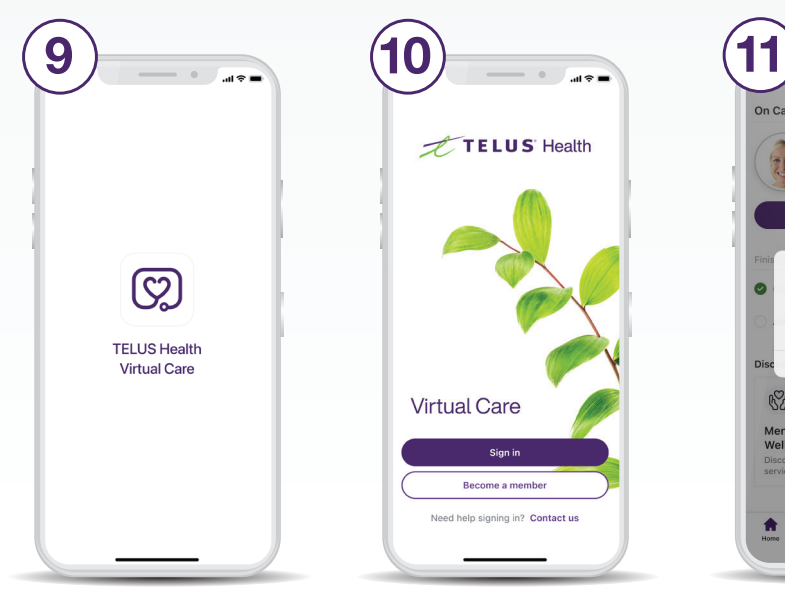

Download from the App Store or Google Play.

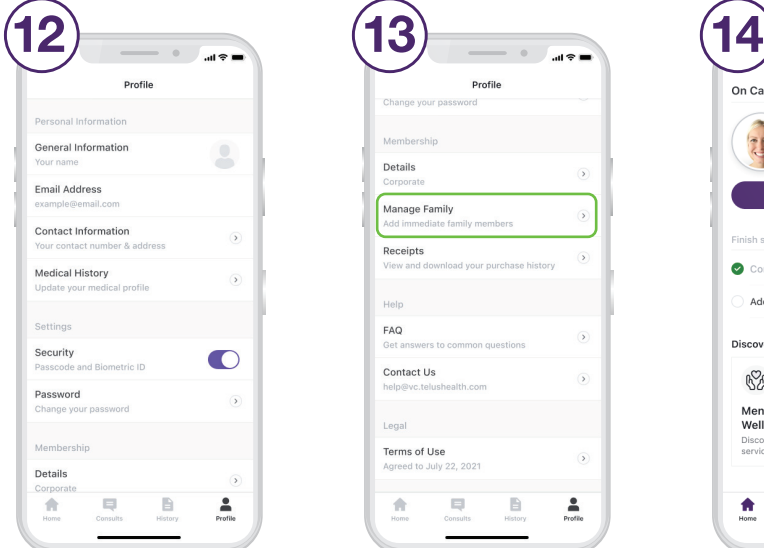

Set up your profile under the Profile tab.

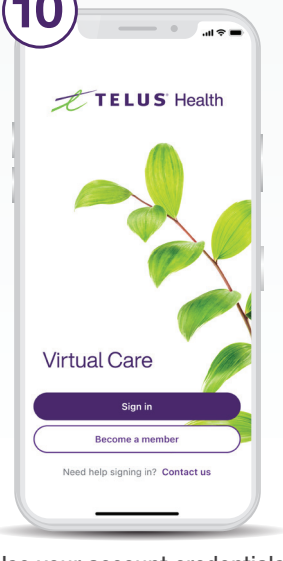

Use your account credentials to sign in to the app.

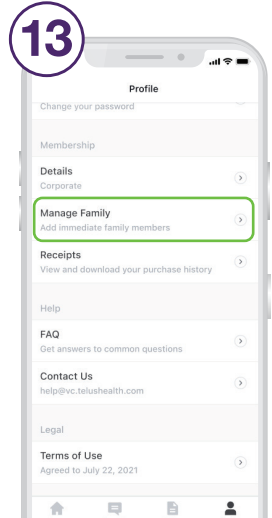

Scroll down the Profile tab to add family members.

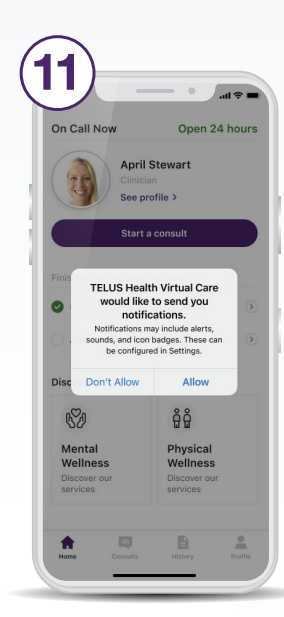

Ensure you have enabled notifications.

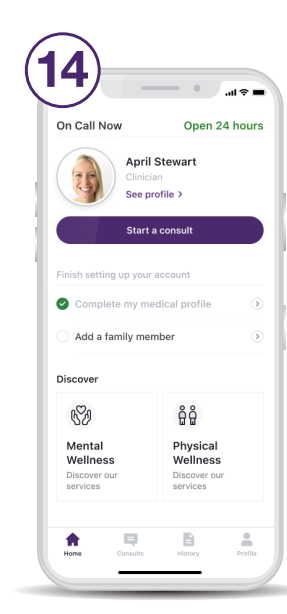

Start a consult from the home screen as soon as you need care.

## Need help? Contact us at help@vc.telushealth.com

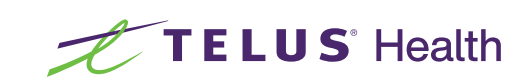